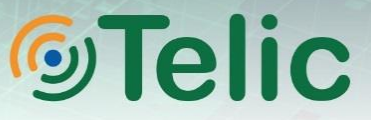

## **Picotrack SafeDrive Installation Manual Version 1.0**

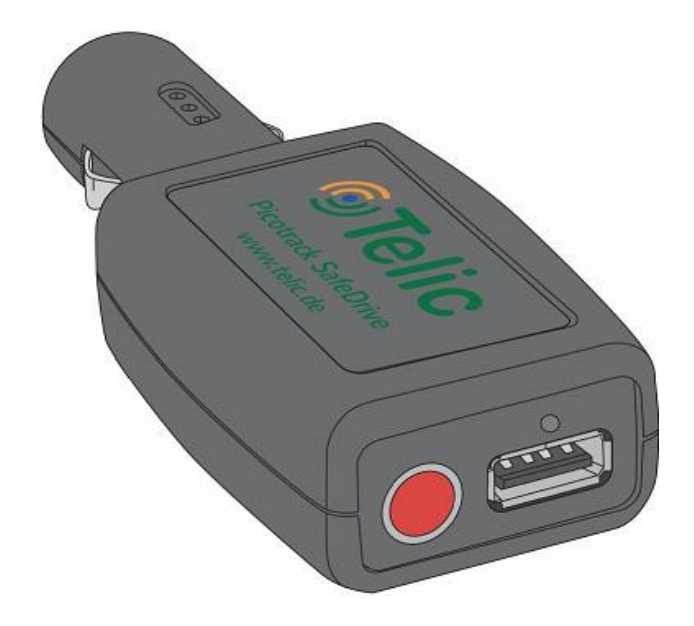

## Picotrack SafeDrive

## **Table of Contents**

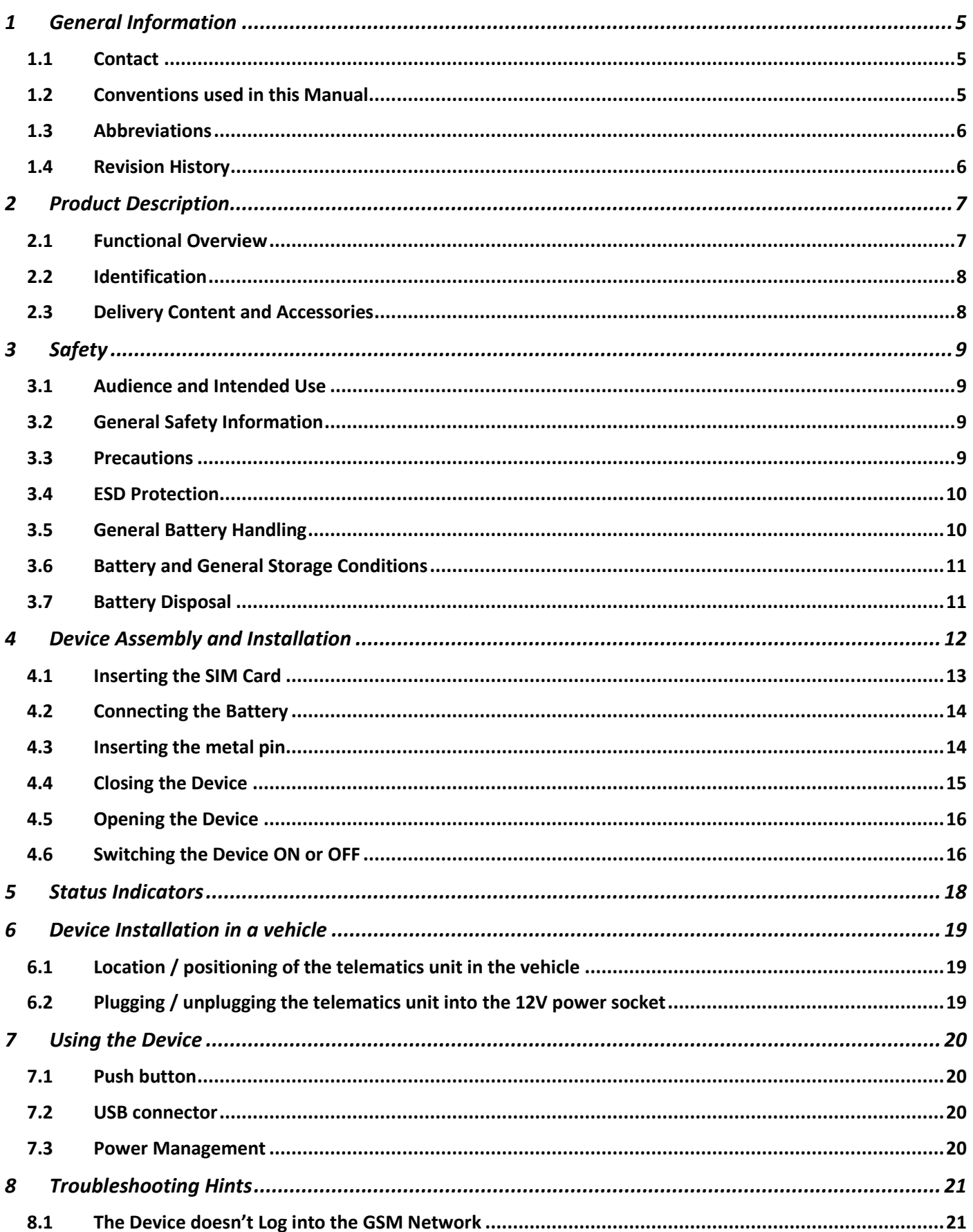

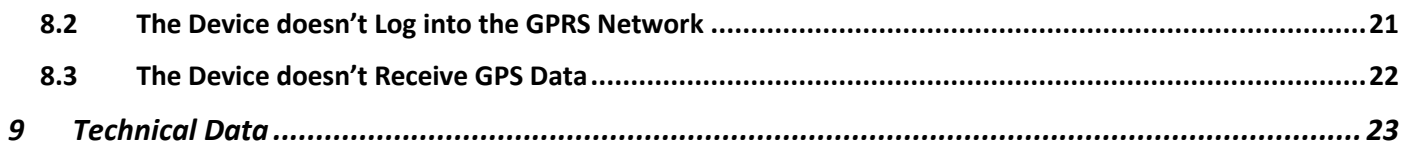

## **List of Tables**

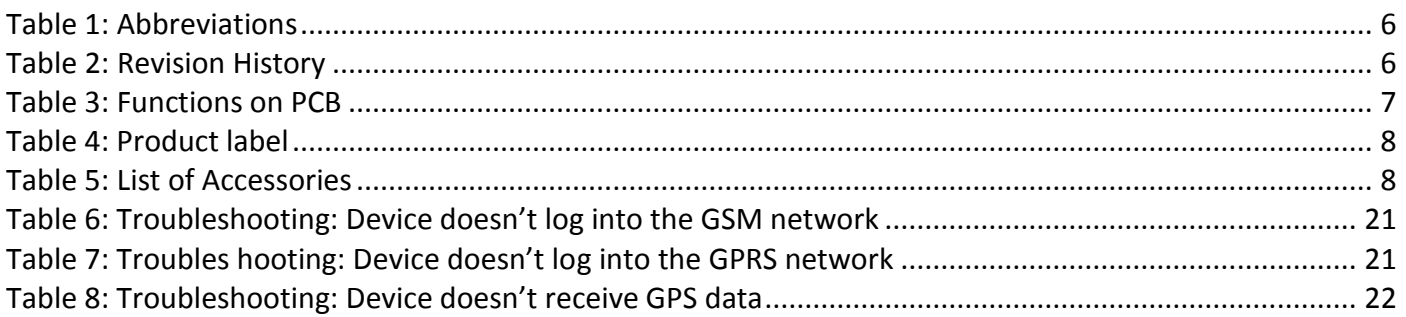

## **List of Figures**

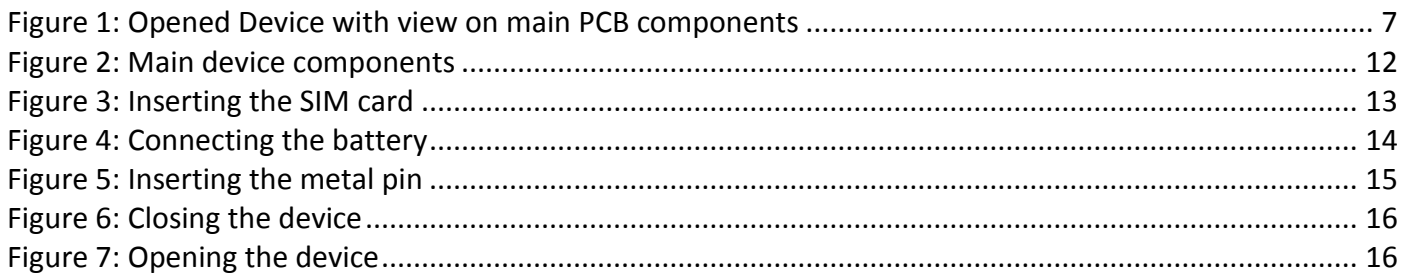

## *General Terms and Conditions*

All information in this documentation has been carefully assembled and checked, but should not be considered as a guaranteed feature set. The copyright of the related documentation is with Telic AG.

The Telic Logo and the terms Telic, and Picotrack Safedrive are brands of Telic AG.

All further names and terms used can be brands or registered brands of their respective owners.

Telic reserves the right to change the included information without notice and does not take responsibility for errors in the document and/or missing information.

## <span id="page-4-2"></span>**1 General Information**

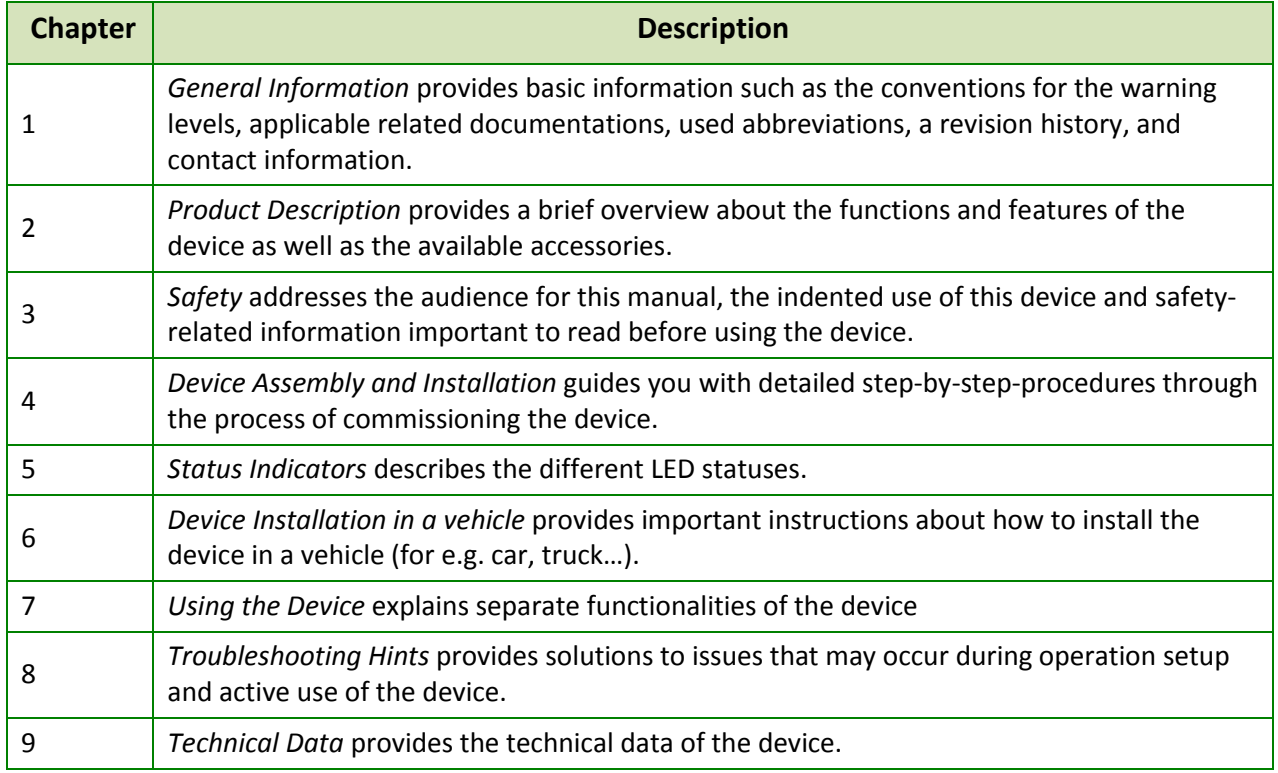

<span id="page-4-0"></span>This Installation Manual consists of the following chapters:

## <span id="page-4-1"></span>*1.1 Contact*

Please contact our Telic team in your region. You will find the contact information on our website: <http://www.telic.de/en/contact-us>

#### **Support Hotline**

If you need specific technical support, please submit a request via the Telic website (you will be requested to setup an account) by using the following link: [http://www.telic.de/en/support/support](http://www.telic.de/en/support/support-request)[request](http://www.telic.de/en/support/support-request)

## *1.2 Conventions used in this Manual*

The following conventions for warning levels are used in this manual:

#### **Warning**

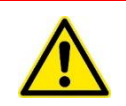

Warnings against hazards that may result directly in **serious injuries or death** in case of nonobservance.

#### **Caution**

<span id="page-5-0"></span>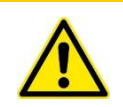

Warnings against hazards that may result in **injuries** in case of non-observance.

#### *NOTICE*

Warnings against hazards that may result in **material damage** in case of non-observance.

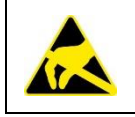

Indicates that the device can be damaged by electrostatic discharge.

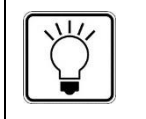

This note contains helpful suggestions or references to material not covered in the document.

### *1.3 Abbreviations*

The following abbreviations are used in this manual:

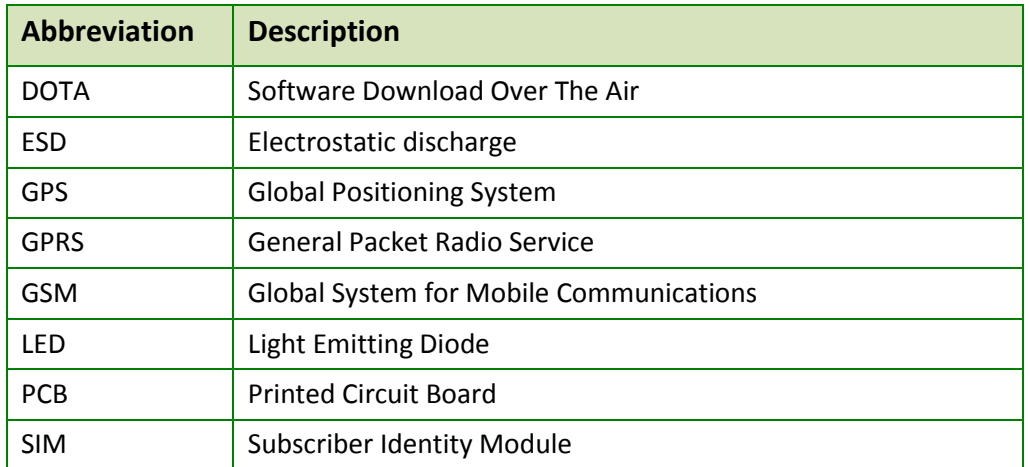

<span id="page-5-2"></span><span id="page-5-1"></span>**Table 1: Abbreviations**

## *1.4 Revision History*

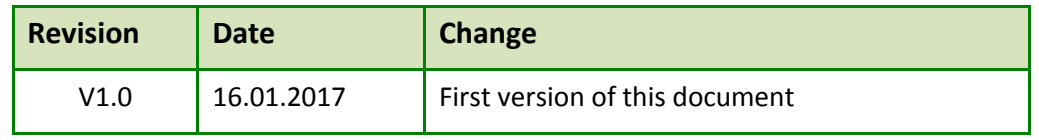

<span id="page-5-3"></span>**Table 2: Revision History**

# **©Telic**

## <span id="page-6-4"></span>**2 Product Description**

<span id="page-6-1"></span><span id="page-6-0"></span>This chapter provides a brief overview about the functions and features of the device.

## *2.1 Functional Overview*

The figure below gives an overview about the main components and its functions available on the Printed Circuit Board (PCB):

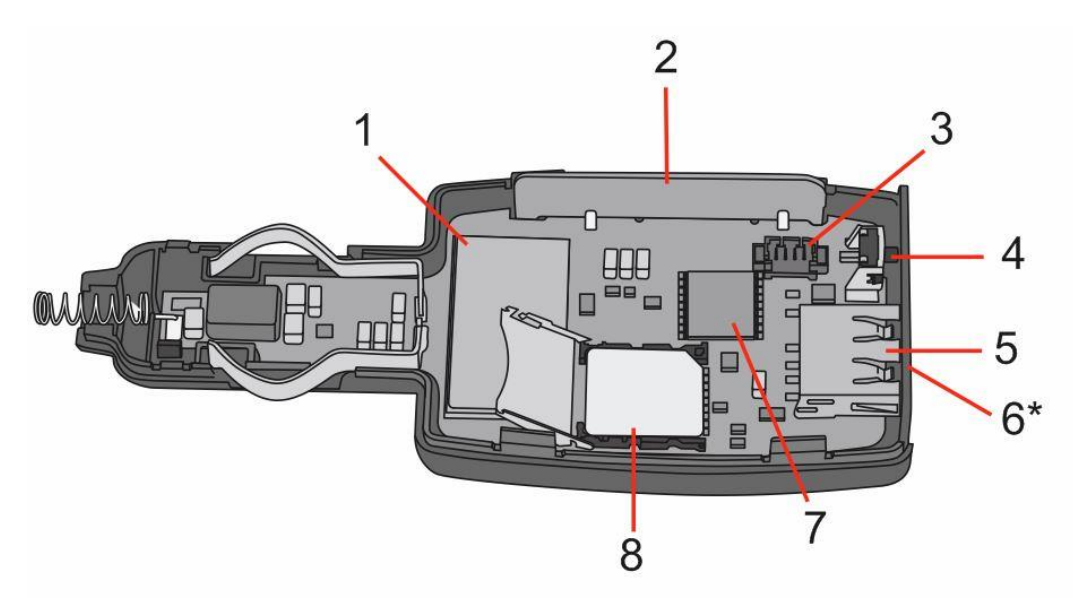

<span id="page-6-5"></span><span id="page-6-3"></span>**Figure 1: Opened Device with view on main PCB components**

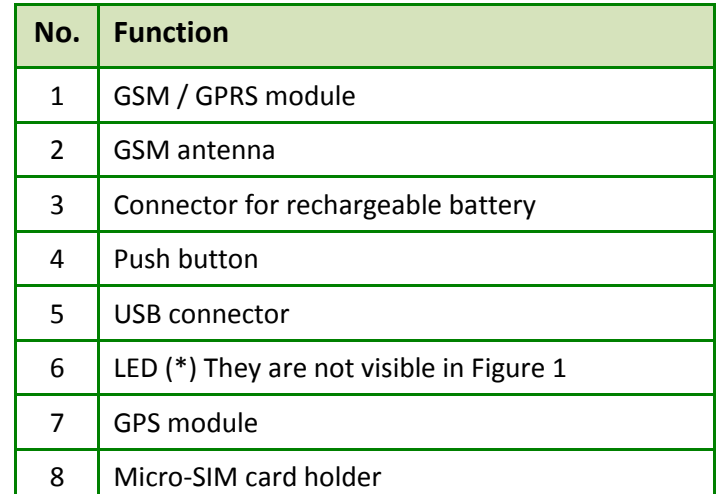

**Table 3: Functions on PCB**

#### *NOTICE*

<span id="page-6-2"></span>Please notice that that GPS antenna is at the bottom of the PCB.

## *2.2 Identification*

<span id="page-7-0"></span>The following table explains the elements of the product type label:

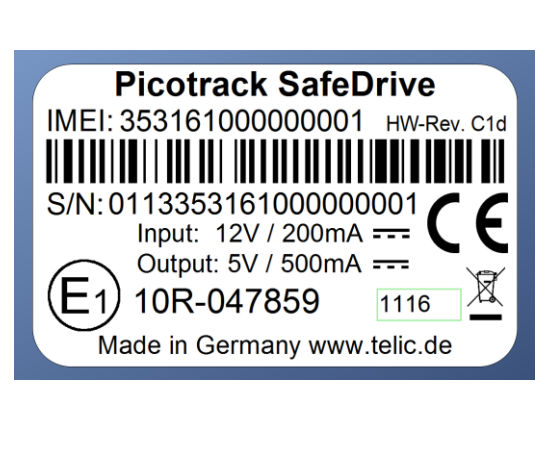

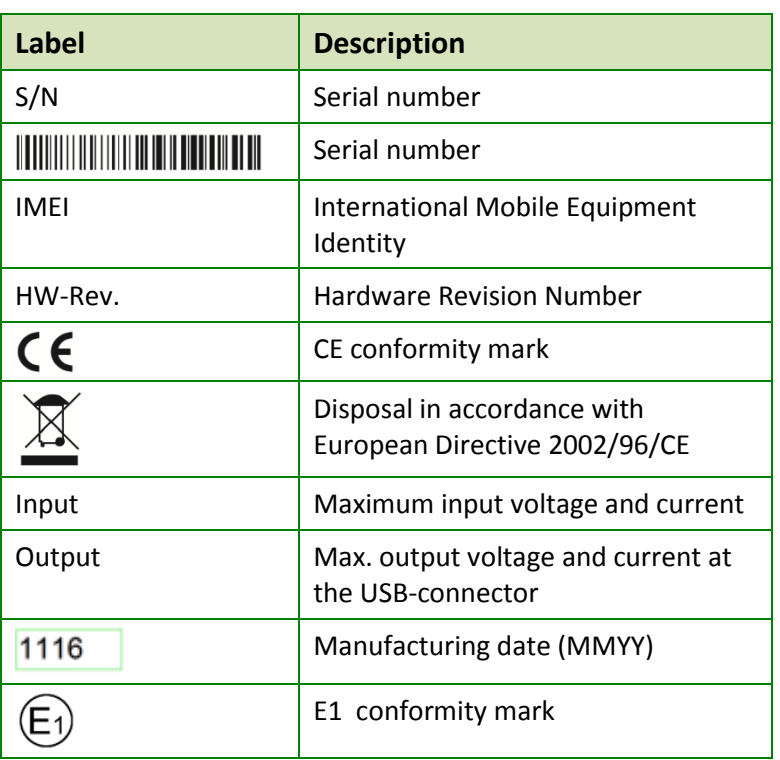

#### <span id="page-7-2"></span><span id="page-7-1"></span>**Table 4: Product label**

## <span id="page-7-4"></span>*2.3 Delivery Content and Accessories*

The delivery could include furthermore the following accessory, depending on the details of your purchase order:

| <b>Picture</b> | <b>Product</b>            | <b>Part Number</b> |
|----------------|---------------------------|--------------------|
|                | USB-A to micro-USB cable. | 17005              |

<span id="page-7-3"></span>**Table 5: List of Accessories**

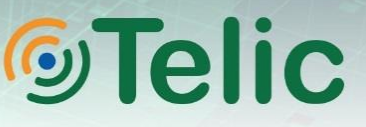

## <span id="page-8-4"></span>**3 Safety**

<span id="page-8-0"></span>This device has been designed in accordance with state-of-the-art standards, manufactured with utmost care using high-quality materials, and tested. Nevertheless, its use may constitute a risk to persons or cause material damage.

The following safety instructions must be followed in order to ensure the safety of users and the device.

#### *NOTICE*

<span id="page-8-1"></span>If these instructions are ignored, Telic will not assume responsibility for any damages that are incurred.

### *3.1 Audience and Intended Use*

The device enables telematics and logistic service providers to track vehicles while plugged into a 12V socket. It can also be used for tracking for a limited period of time while disconnected from the external power supply. Any other use is not indented.

### <span id="page-8-2"></span>*3.2 General Safety Information*

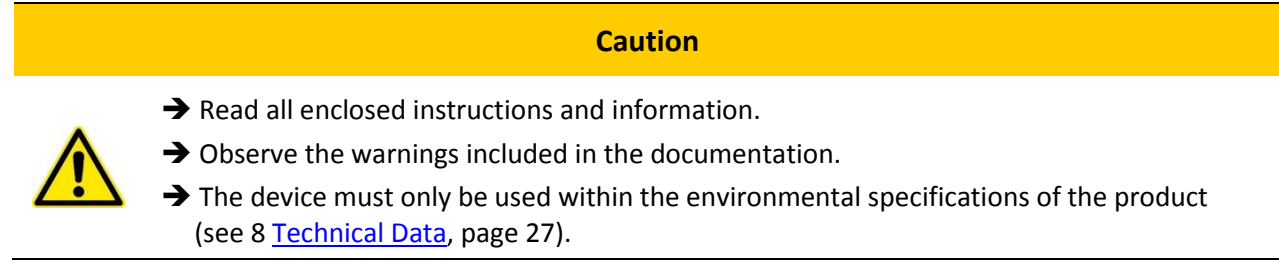

### <span id="page-8-3"></span>*3.3 Precautions*

**Caution**

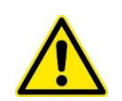

**Negative consequences on safety and device integrity may occur when connecting the wrong cable to the unit.**

→ Only use cable with a micro USB-B connector (like the one specified in Section [2.3\)](#page-7-4) to charge external periphery devices.

*NOTICE*

The messages of the device are transmitted via the mobile GSM network. Therefore you need a standard Micro-SIM card. Please give preference to post-paid SIM cards!

Caution: The device is designed exclusively for use with the cigarette lighter socket (12V or 24V) of vehicles.

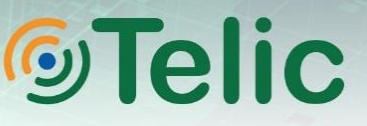

## <span id="page-9-1"></span>*3.4 ESD Protection*

<span id="page-9-0"></span>An electrostatic discharge (ESD) is the transfer of charge between two electrically charged objects with different electrical potentials either caused by contact or short circuit. If you are charged, for example due to walking on a carpeted room, you generate static electricity that can damage the PCB.

Therefore, take proper measure for ESD protection, e.g. electrical connection of the body to the ground, to make sure you do not destroy internal electronics.

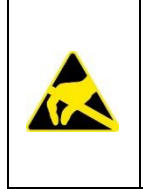

#### **Electrostatic discharge (ESD**)

The internal electronics of the device can be damaged.

 $\rightarrow$  Take proper measures for ESD protection, e.g., electrical connection of the body to ground.

#### **Repair of ESD damages caused by user's negligence will not be covered by Telic's warranty.**

### *3.5 General Battery Handling*

The Picotrack SafeDrive uses an integrated rechargeable battery as backup battery in case the device is disconnected from the 12V socket. This battery is designed according to the highest safety standards. It may, however, present a potential hazard if it is abused electrically or mechanically. This is in most circumstances associated with the generation of excessive heat. In this case the internal pressure may cause the cell case to rupture. For this reason, the following general guidelines should be followed when handling the device's battery. **Telic will not assume any responsibility for material damage or bodily harm incurred by non-observance of these guidelines.**

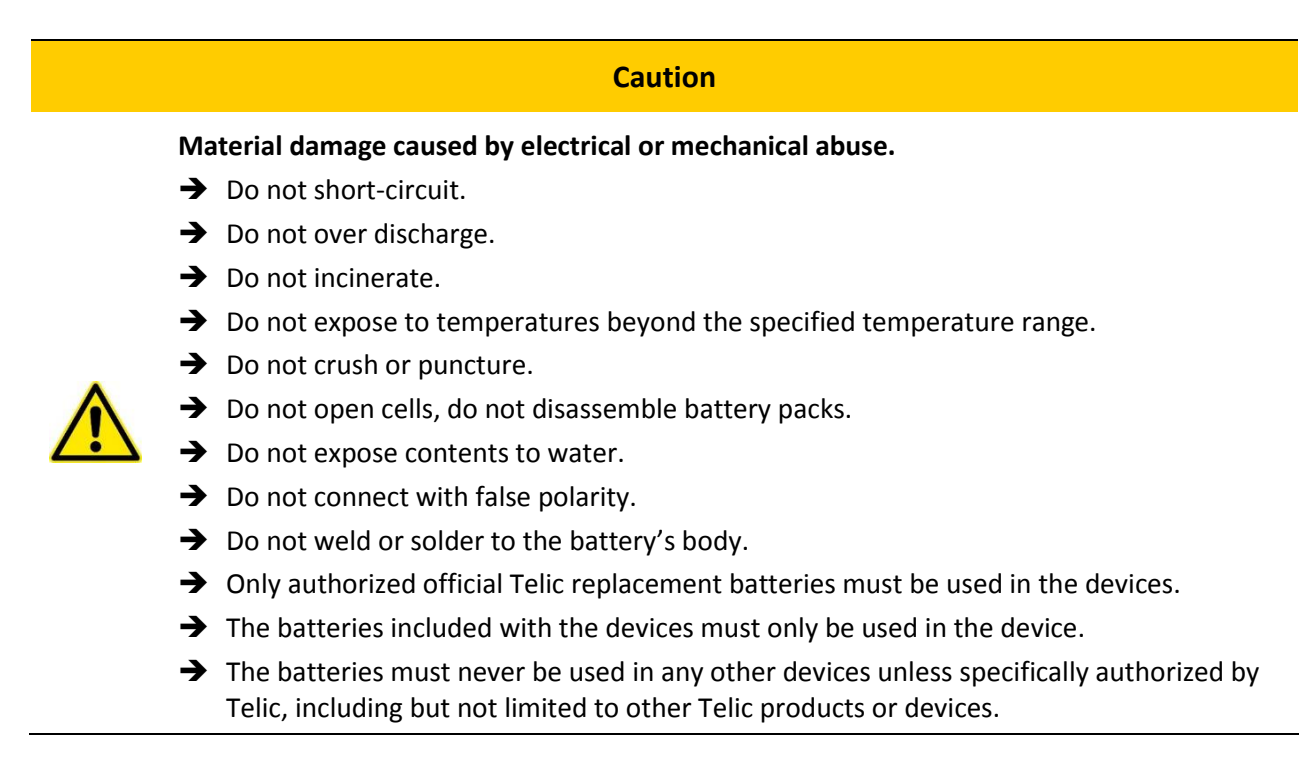

## <span id="page-10-1"></span>*3.6 Battery and General Storage Conditions*

<span id="page-10-0"></span>Before storing the device for a prolonged period of time (>1 month), make sure that the device has been fully charged. After a full charge of the battery, the following environmental limits must be maintained in order to safely store the Picotrack SafeDrive and ensure that it remains functional until a maximum of 6 months:

- Storage temperature: from 0 °C to +45 °C
- **Humidity: <75% relative humidity**

Preferably, do not expose the device or the battery to very cold or very hot temperatures (beyond the given limits) as the useful charge may be reduced. The battery is a consumable and its useful charge will get shorter over time.

Additionally, the following guidelines should be followed when storing the batteries:

- **Ensure that storage areas are well ventilated.**
- Batteries should not be placed on or covered with metallic or otherwise conductive material.
- **The device should be stored away from any flammable material in the storage area. Fire** extinguishers for metal fire (class D) are preferred.
- Do not attempt to extinguish fires with small amounts of water.

### *3.7 Battery Disposal*

The disposal or recycling of batteries is regulated by each European country. In each country, the manufacturers, importers and users are responsible for the proper disposal. The European Community (EC) has issued the EU Battery Directive (2006/66/EC). This directive is implemented by each member country of the EC independently and in a different way. In accordance with this directive, the batteries do not contain dangerous substances. The reaction products are inorganic and do not represent environmental risks once the decomposition process has terminated.

Please dispose of used batteries in accordance with your local regulations.

## **GTelic**

## <span id="page-11-2"></span><span id="page-11-0"></span>**4 Device Assembly and Installation**

The device is delivered with the casing opened in order to allow you to easily install the SIM card and to connect the rechargeable battery to the device's PCB.

#### *NOTICE*

Please be aware that, once the device is closed, it should not be opened again. Opening the device may damage the housing and will not be covered by Telic's warranty.

The following parts are contained in the packaging:

- 1. Top side with attached rechargeable battery
- 2. Bottom side of the housing with PCB
- 3. Metal Pin

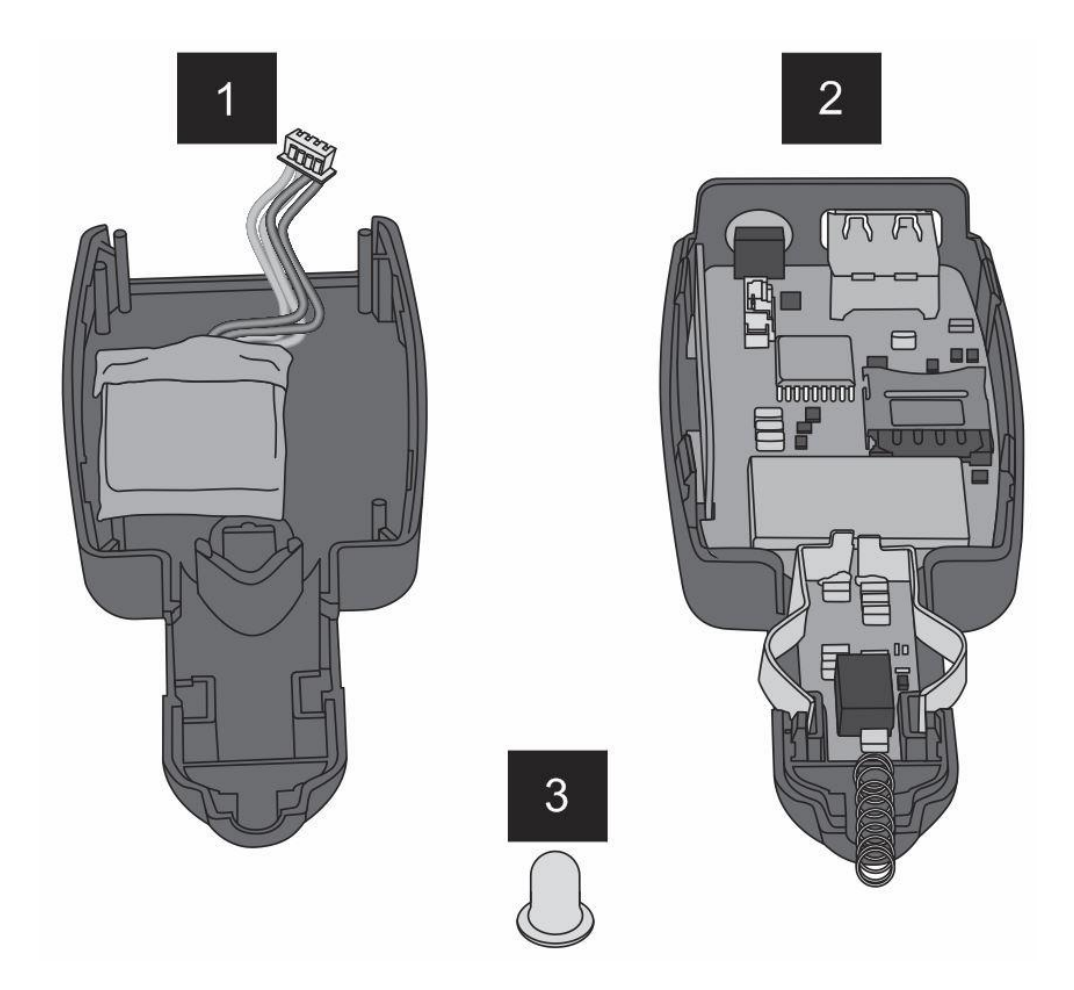

#### <span id="page-11-3"></span><span id="page-11-1"></span>**Figure 2: Main device components**

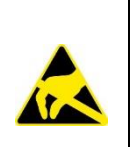

#### **Electrostatic discharge (ESD**)

The internal electronics of the device can be damaged.

 $\rightarrow$  Take proper measures for ESD protection, e.g., electrical connection of the body to ground.

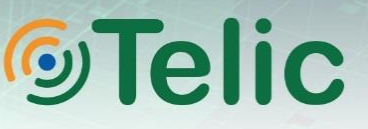

## <span id="page-12-0"></span>*4.1 Inserting the SIM Card*

A working SIM card from a suitable network provider must be properly inserted in order for the device to operate correctly.

#### *NOTICE*

As far as possible, avoid touching with the bare skin any electronic components on the PCB, and especially the GPS antenna. We recommend using protective gloves when inserting the SIM card into the SIM card holder. Should you be forced to clean the GPS antenna sometime, please do so using pure alcohol.

*NOTICE*

Please notice that the SIM card holder is only suitable for micro SIM cards.

#### **To insert the SIM-Card:**

- 1. To open the SIM card holder, slide its top gently to the left (as indicated by the arrow "OPEN" on the SIM card holder) until it clicks and swing it into the upright position.
- 2. Place the SIM card in the bottom of the SIM card holder:

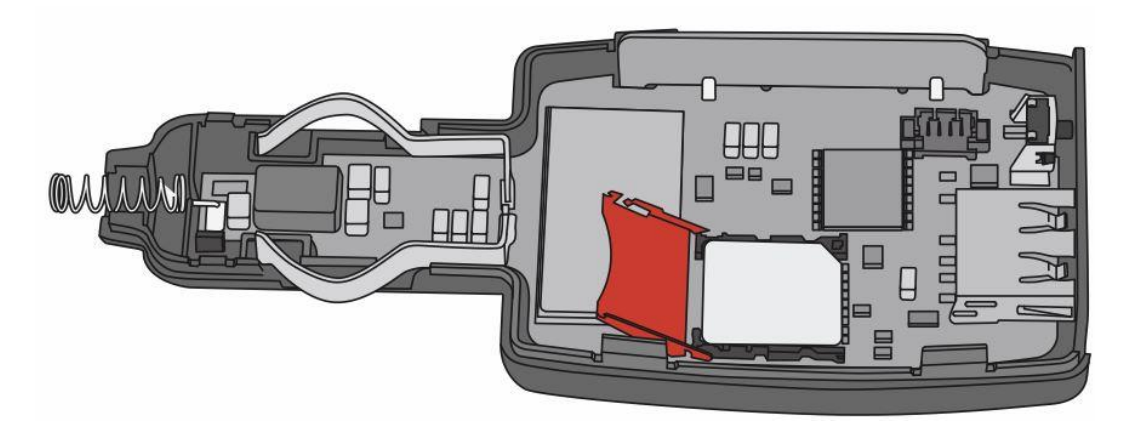

#### <span id="page-12-2"></span><span id="page-12-1"></span>**Figure 3: Inserting the SIM card**

3. To close the SIM card holder, slide it gently backward (as indicated by the arrow "CLOSE" on the SIM card holder) until it snaps into place.

Before the device logs into the mobile GSM network, it checks whether the used SIM card is PIN free. If it is PIN free, it will start normal operation.

If the SIM card is not PIN free, set the PIN to "0000" before insertion. The PIN can be changed e.g. with a normal GSM mobile phone to "0000".

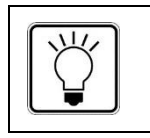

To speed up the log-in into the GSM network, the SIM card should not contain any phone book entries.

## <span id="page-13-1"></span>*4.2 Connecting the Battery*

<span id="page-13-0"></span>The device is delivered with the internal battery disconnected from the PCB.

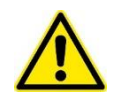

#### **Caution**

**Do not connect any other rechargeable batteries to the PCB aside from those approved by Telic.** Connecting the wrong rechargeable battery may result into irreparable damage, which will not be covered by Telic's warranty terms.

#### **To connect the battery:**

Plug the end of the battery cable into the PCB connector, as shown in [Figure 4](#page-13-3) below. The red cables of the PCB connector point towards the button and the black cable towards the metal pin.

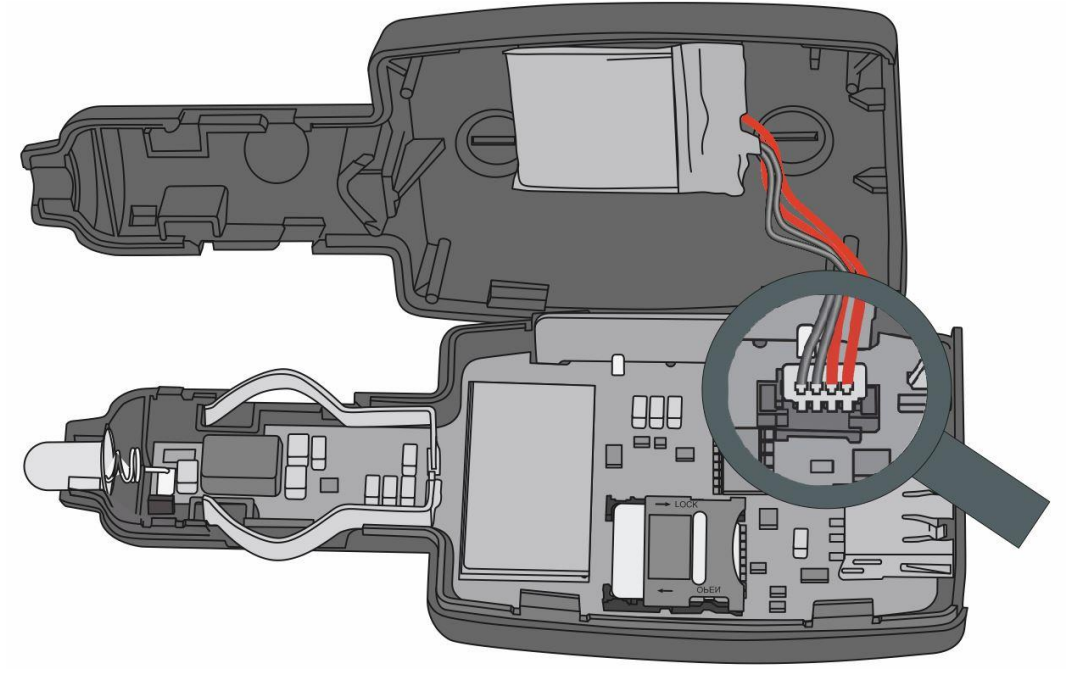

<span id="page-13-3"></span><span id="page-13-2"></span>**Figure 4: Connecting the battery**

4. Check that the LED starts blinking.

## *4.3 Inserting the metal pin*

Take the metal pin and push it over the spring. Make sure that the end of the metal pin is inserted inside the housing, as shown in [Figure 5.](#page-14-2) Caution! The spring is now clamped and the metal pin can easily jump out.

## **MyTelic**

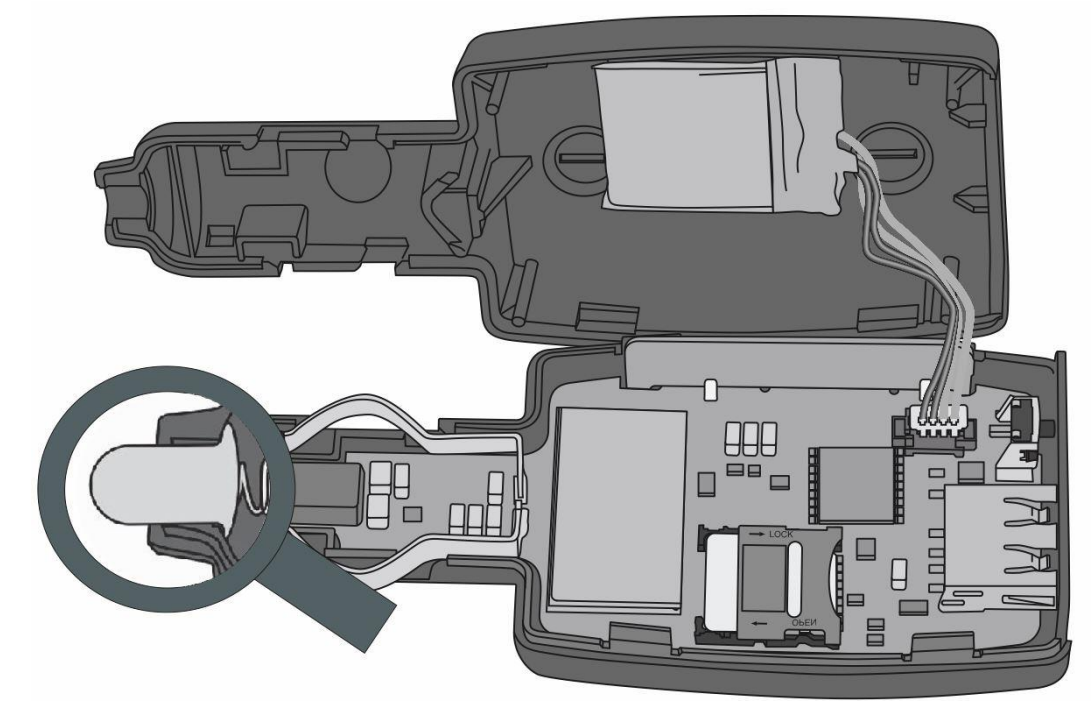

<span id="page-14-2"></span><span id="page-14-1"></span><span id="page-14-0"></span>**Figure 5: Inserting the metal pin**

## *4.4 Closing the Device*

**Take the top side of the housing (#1 shown in [Figure 2\)](#page-11-3) and place over the bottom side of the housing (#2 in [Figure 2\)](#page-11-3). Be sure that the metal clips fits inside the prescribed position as shown in** 

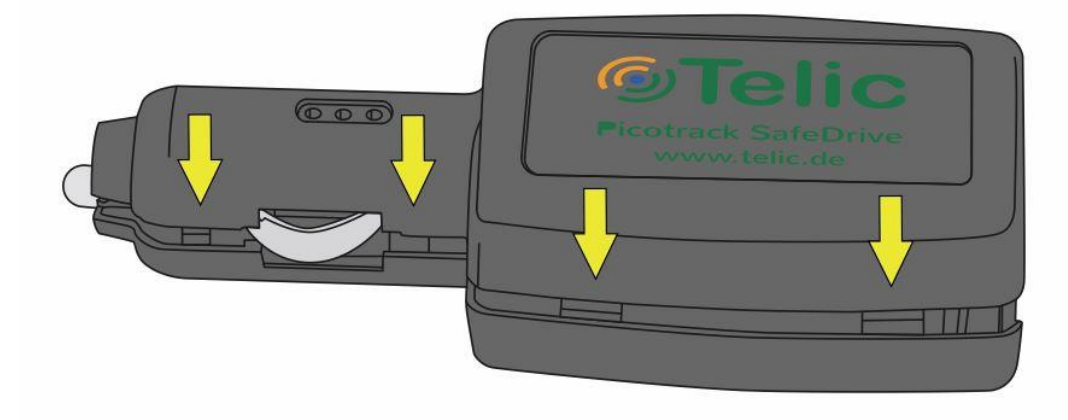

[Figure 6.](#page-15-4) Now apply even pressure on the cover of the housing until it clicks.

# **<u>GTelic</u>**

<span id="page-15-4"></span><span id="page-15-1"></span>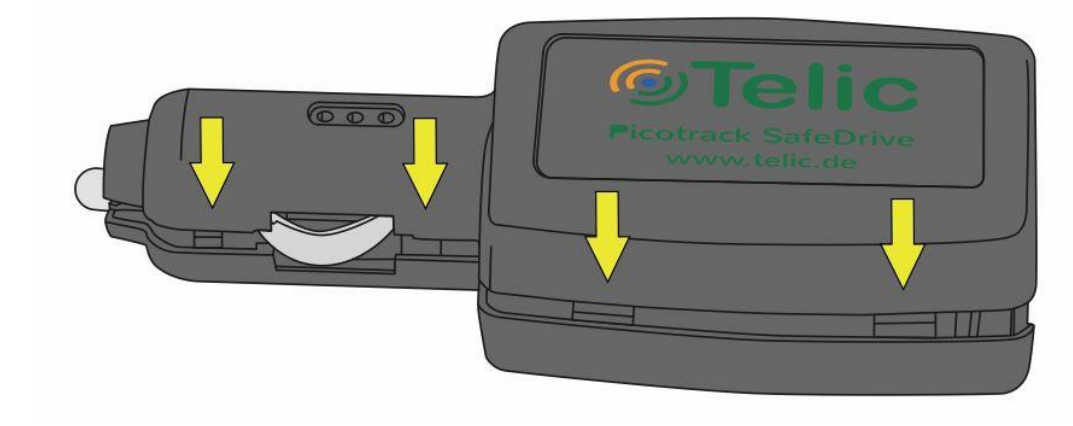

#### <span id="page-15-2"></span><span id="page-15-0"></span>**Figure 6: Closing the device**

## *4.5 Opening the Device*

**The device should not be opened again once it has been closed. Opening the device again may cause damage the housing and will not be covered by Telic's warranty.**

*NOTICE*

Apply slight pressure on the side of the lower part of the housing (red arrows) and try to open the unit parallel to the upper part of the housing (preferably in the gap between the lower part and the upper part -> yellow arrows).

When removing the housing cover, make sure that the printed circuit board does not fall out.

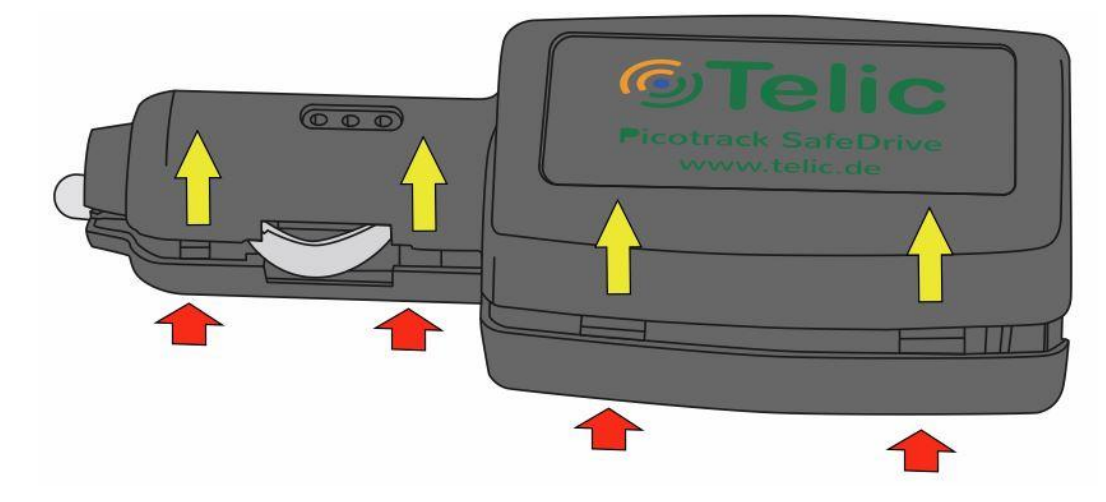

<span id="page-15-3"></span>**Figure 7: Opening the device**

## *4.6 Switching the Device ON or OFF*

#### **To switch on the device:**

Plug the device in the cigarette lighter as described in Section [6](#page-18-0) and wait until the red LED lights up.

#### **To switch off the device**

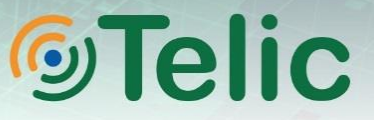

Plug the Picotrack Safedrive out of the cigarette lighter. Depending on the configuration, the device will switch off automatically after a configurable time (by default: up to a maximum of 4 minutes).

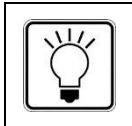

See Section [5](#page-17-1) [Status Indicators](#page-17-1) for a detailed description of the status indicators.

## <span id="page-17-1"></span><span id="page-17-0"></span>**5 Status Indicators**

The following table gives an overview how the different device statuses are indicated by the LEDs:

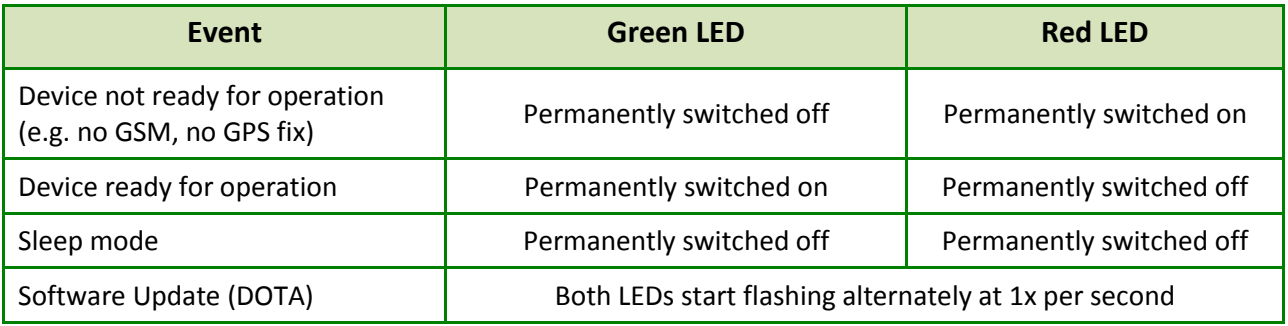

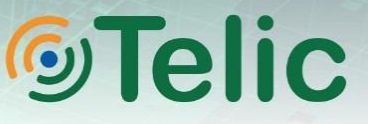

## <span id="page-18-1"></span><span id="page-18-0"></span>**6 Device Installation in a vehicle**

## <span id="page-18-3"></span>*6.1 Location / positioning of the telematics unit in the vehicle*

The mounting position of the device is essential for a good GPS performance and therefore a reliable function of the device. Since the mounting location is specified by the position of the cigarette lighter socket, the following rules of thumb should be observed.

- **When the 12V power socket is in a horizontal position, it is preferable to align the device with** the brand label (i.e. the GPS antenna) pointing towards the sky.
- When the 12 power socket is in the vertical position, the device should be plugged-in so that the GPS antenna (i.e. the side of the housing with the brand label) points towards the interior of the vehicle.

<span id="page-18-2"></span>Furthermore, avoid placing any objects such as USB charging cables directly over the brand label, i.e. over the GPS antenna.

## *6.2 Plugging / unplugging the telematics unit into the 12V power socket*

Please note that a certain amount of force must be applied while plugging the Picotrack SafeDrive device into the power socket. The device has been designed to have a force-fit connection with the socket (and thus with the vehicle) to ensure a reliable detection of motion by the device's integrated accelerometer. The necessary force that must be applied can eventually be high, depending on the specific vehicle model.

Additionally, avoid inserting the device into the socket by pressing on the pushbutton or the device's USB socket.

Unplug the device with care.

## *<b>* Telic

## <span id="page-19-0"></span>**7 Using the Device**

### <span id="page-19-1"></span>*7.1 Push button*

The button accessible at the front is configured for the manual triggering of a message. The user must press the button for at least 3 seconds. This minimum duration has been configured to minimize the risk of false usage of the device. The push button is available in normal operation as well as in the sleep mode of the device. Other functions are not available via the push button.

### <span id="page-19-2"></span>*7.2 USB connector*

The USB-A connector on the front of the device can be used as a voltage output for external peripherals, e.g. to charge a mobile phone. The power supply corresponds to the USB specification with 5V DC ± 0.25V. The output current is limited at 500mA.

The USB port does not provide any data functions.

#### *NOTICE*

**A standard USB-cable can be used for the USB connector.**

### <span id="page-19-3"></span>*7.3 Power Management*

The device has an intelligent power management which changes the operational condition depending on the situation in order to ensure efficient use of the various resources. The two main operating conditions are:

- Full power: The Picotrack SafeDrive is active, all components are in operation
- Sleep: The Picotrack SafeDrive is inactive

The device becomes inactive when there is no movement (after timeout); this is independent of the availability of the 12V supply and is time-controlled; this means after a period of inactivity (= no movement) configured in the device, the sleep mode is activated.

The timeout time is configured by software, default value is 5 min.

## <span id="page-20-0"></span>**8 Troubleshooting Hints**

## <span id="page-20-1"></span>*8.1 The Device doesn't Log into the GSM Network*

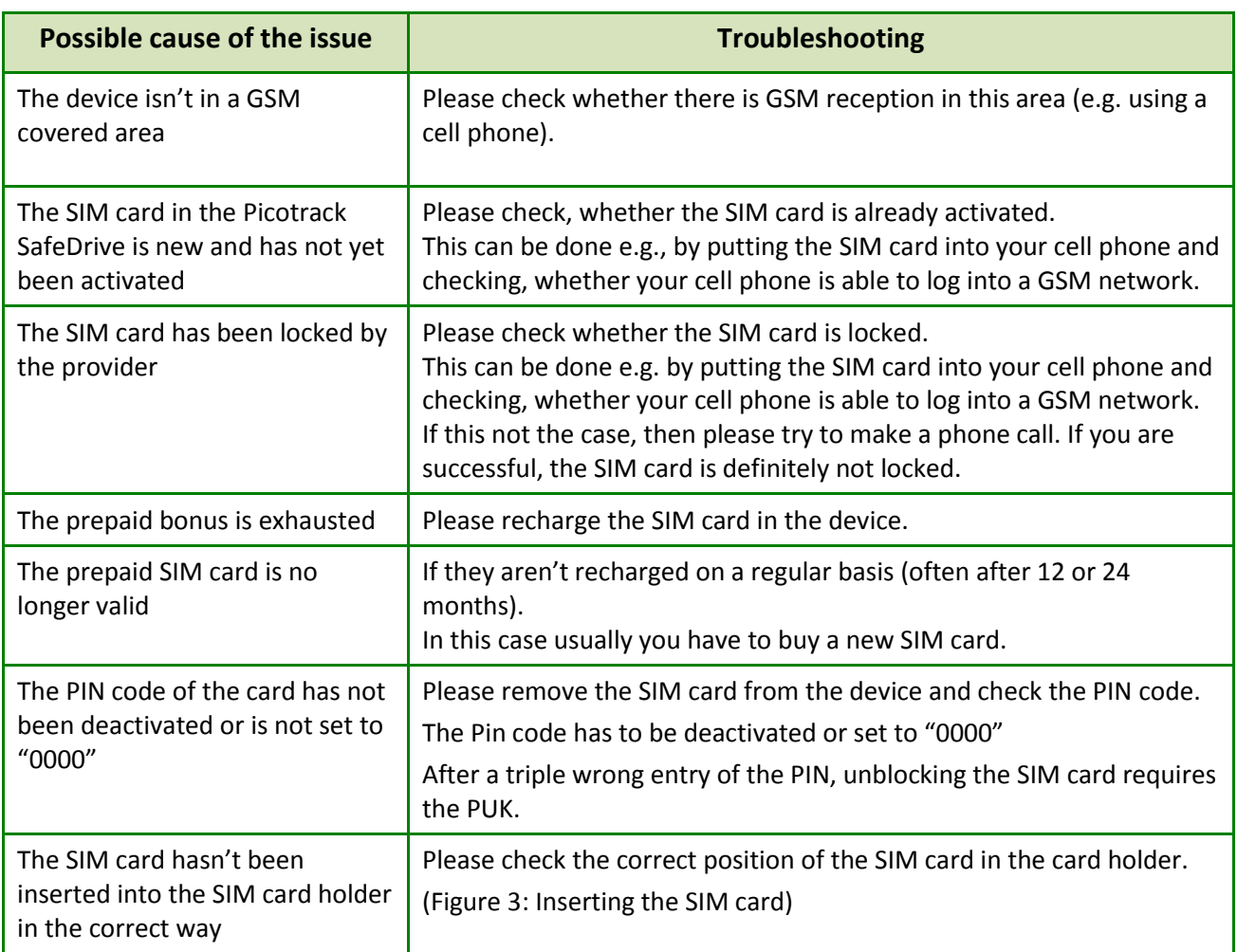

<span id="page-20-3"></span><span id="page-20-2"></span>**Table 6: Troubleshooting: Device doesn't log into the GSM network**

## *8.2 The Device doesn't Log into the GPRS Network*

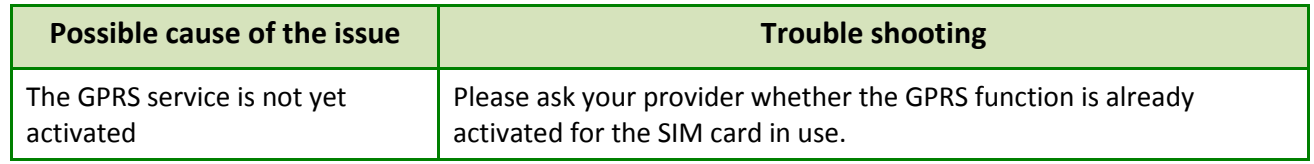

<span id="page-20-4"></span>**Table 7: Troubles hooting: Device doesn't log into the GPRS network**

## **©Telic**

## *8.3 The Device doesn't Receive GPS Data*

<span id="page-21-0"></span>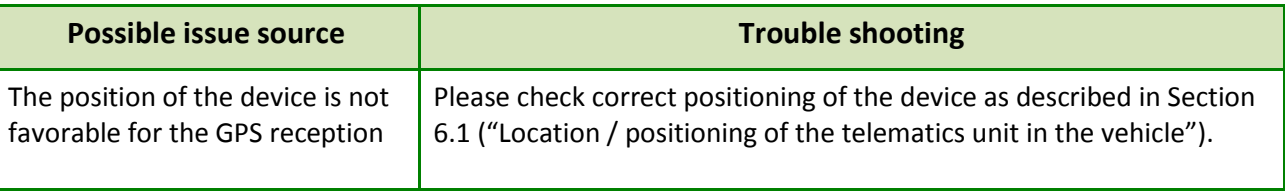

<span id="page-21-1"></span>**Table 8: Troubleshooting: Device doesn't receive GPS data**

Further hints regarding sources of error are indicated by the LEDs which are easily visible from outside (see [5](#page-17-1) [Status Indicators\)](#page-17-1).

## **©Telic**

## <span id="page-22-1"></span><span id="page-22-0"></span>**9 Technical Data**

 $\overline{a}$ 

| <b>Cellular / GNSS</b>                       |                                                                                                    |  |
|----------------------------------------------|----------------------------------------------------------------------------------------------------|--|
| GSM/GPRS                                     | <b>Quad Band</b>                                                                                          |  |
| Receiver Type                                | 72-channel GPS engine                                                                                     |  |
| <b>Support GNSS</b>                          | GPS   Glonass   Galileo                                                                                   |  |
| <b>Concurrent GNSS</b>                       | For up to two GNSS                                                                                        |  |
| <b>GPS Sensitivity (Tracking)</b>            | $-167$ dBm                                                                                                |  |
| Position Acquisition Time                    | GPS: Cold 26 sec; Reacquisition 1 sec                                                                     |  |
| Position Accuracy                            | GPS: 2.0 m CEP                                                                                            |  |
| Software <sup>1</sup>                        |                                                                                                    |  |
| Software Update                              | Software Download Over The Air (DOTA) only                                                                |  |
| Device Configuration                         | GPRS / SMS                                                                                                |  |
| <b>Message Storage Capacity</b>              | $\sim$ 2000 Messages                                                                                      |  |
| Data transmission modes                      | GPRS   SMS                                                                                                |  |
| Additional features, including:              | 3-Level Watchdog System<br>$\bullet$                                                                      |  |
|                                              | Mileage Counter<br>$\bullet$                                                                              |  |
| <b>Hardware Features</b>                     |                                                                                                    |  |
| Cellular & GNSS Antenna                      | Internal                                                                                                  |  |
| Integrated 3D Accelerometer                  | For motion detection                                                                                      |  |
| <b>SIM Card Reader</b>                       | Micro-SIM (eSIM as option)                                                                                |  |
| <b>Status Indicators</b>                     | 1 LED (dual-color red/green; optional 2 additional LEDs available)                                        |  |
| <b>Type Approvals</b>                        | CE; E1                                                                                                    |  |
| <b>USB</b>                                   | External USB-A for accessories charging (5V / 500 mA max.)                                                |  |
| <b>Additional Features</b>                   | <b>Remove Detection</b>                                                                                   |  |
|                                              | Configurable Button                                                                                       |  |
| <b>Hardware Characteristics</b>              |                                                                                                    |  |
| External voltage range                       | 7V - 30V                                                                                                  |  |
| <b>Battery Capacity</b>                      | 300 mAh (LiPo)                                                                                            |  |
| <b>Battery Safety</b>                        | Compliant with IEC 62133 for the extended operating temperature<br>range                                  |  |
| Typical current consumption in<br>sleep Mode | External power source, battery is fully charged: 1 mA @ 12V DC<br>٠<br>From internal battery: 135 µA<br>٠ |  |
| <b>Hardware Characteristics</b>              |                                                                                                    |  |
| <b>Dimensions</b>                            | 104x43x24 mm                                                                                              |  |
| Operating temperature                        | -30 °C to +70 °C                                                                                          |  |
| Recharging temperature                       | $0^{\circ}$ C to +45 $^{\circ}$ C                                                                         |  |
| Weight                                       | 80g                                                                                                    |  |

<sup>&</sup>lt;sup>1</sup> Exemplary list of software features. Please contact us to learn how we can address your use cases with our extensive set of software features as well as hardware options.